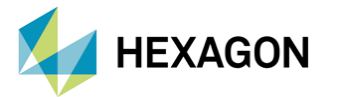

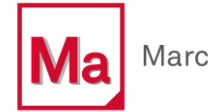

# **Doğrusal Olmayan Sonlu Elemanlar Analizlerinde Odyssee Aracılığıyla Makine Öğrenmesi ve Optimizasyon Çalışmaları**

#### **HAZIRLAYAN**

Doğukan Alkan CAE Uygulama Mühendisi

Tarih : 06 / 11 / 2023

Bu teknik yazı, Odyssee platformunun kullanımı üzerinden, doğrusal olmayan sonlu elemanlar analizlerinin uygulanması ve iyileştirilmesi amacıyla makine öğrenimi tekniklerinin nasıl entegre edilebileceğini ve optimizasyonun nasıl uygulanabileceğini araştırmaktadır. Bu içerik, daha verimli tasarım süreçleri ve mühendislik çözümleri oluşturulmasına yardımcı olmaktadır. Sonuç olarak, mühendislerin, tasarımcıların ve araştırmacıların gelecekte daha karmaşık ve dayanıklı yapılar için daha iyi tasarım ve analiz yöntemleri geliştirmelerine yardımcı olacak önemli bir adım olarak sıklıkla uygulanmaktadır.

# 1. Giriş

Optimizasyon çalışmaları; mühendislik ve simülasyon alanlarında oldukça önemli bir konuyu temsil eder. Bu çalışma, bilgisayar destekli mühendislik ve simülasyon alanında yeni bir boyut eklemeyi amaçlayan disiplinler arası bir yaklaşımı temsil etmektedir.

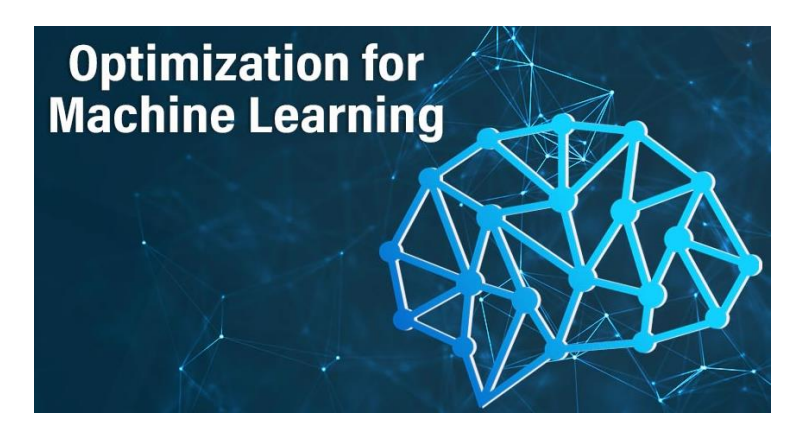

 **Figür 1 — Makine Öğrenimi ve Optimizasyon için Görsel**

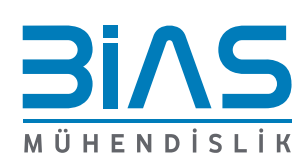

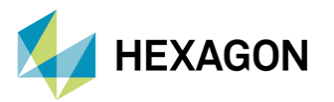

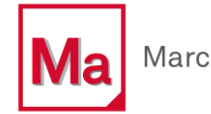

Doğrusal olmayan sonlu elemanlar analizi, karmaşık yapıların davranışlarını incelemek için kullanılan güçlü bir yöntemdir ve bu analizlerin yapılması genellikle yüksek hesaplama kapasitesi gerektirir. Bu bağlamda, makine öğrenimi ve optimizasyon teknikleri, analizlerin hızlandırılması ve sonuçların iyileştirilmesi için kullanılabilmektedir.

# 2. Odyssee ve DoE Nedir?

Mühendislik ve ürün tasarımı alanlarında yenilikçi bir yaklaşım sunan iki önemli araçtır. Odyssee, bir simülasyon ve optimizasyon platformudur ve karmaşık mühendislik sorunlarının iyileştirilmesi, analizi ve çözümü için kullanılmaktadır. Odyssee, mühendislerin simülasyon verilerini ve sonuçlarını kullanarak tasarım parametrelerini optimize etmelerine yardımcı olmaktadır.

DoE (Design of Experiments) ise tasarım deneylerinin planlanması, veri toplanması ve sonuçların analizi için kullanılan bir istatistiksel metodolojidir. Bu iki araç bir araya geldiğinde, mühendislerin ürün tasarımı, performans iyileştirmesi ve süreç optimizasyonu konularında daha verimli ve bilgiye dayalı kararlar almasına yardımcı olmaktadır.

DoE, bu süreçte tasarım parametrelerini etkileyen faktörleri ve etkilerini analiz etmek için kullanılmaktadır. Birlikte kullanıldığında, çok sayıda parametrenin karmaşıklığı yönetilebilir ve tasarım süreçleri iyileştirilebilmektedir. Odyssee ve DoE, ürünlerin performansını artırmak ve süreçlerin verimliliğini optimize etmek isteyen mühendisler için güçlü bir kombinasyon sunmaktadır. Bu; daha iyi tasarım kararları alınmasına ve rekabetçi avantaj elde edilmesine katkı sağlar.

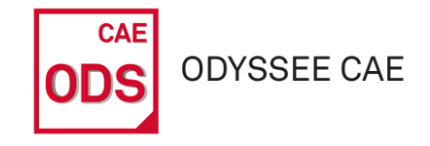

 **Figür 2 — Odyssee ikonu**

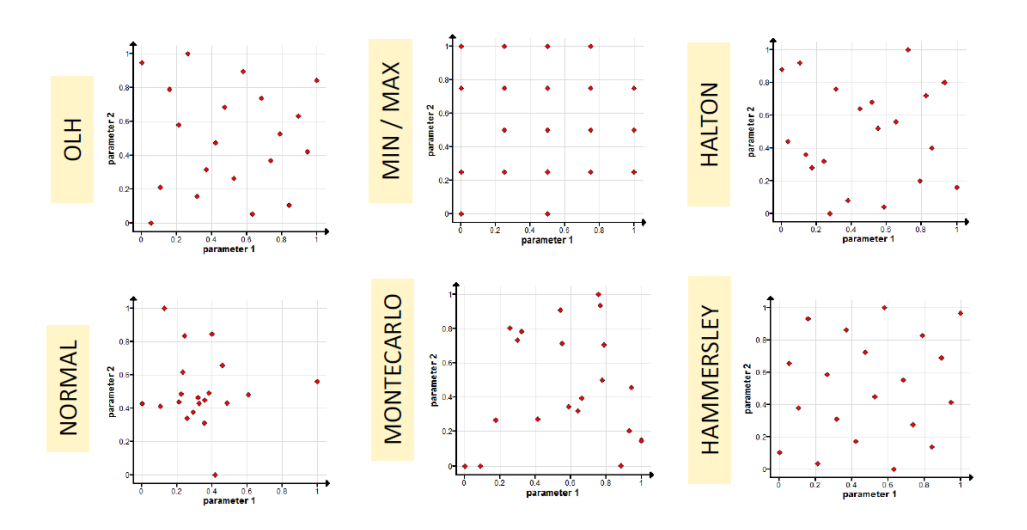

**Figür 3 — DoE çalışmasında arkaplandaki yöntemlerin şeması**

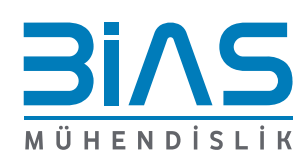

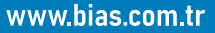

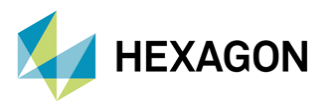

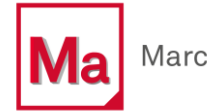

## 3. Marc ve Odyssee Entegrasyonu

Bu entegrasyon, karmaşık yapısal analizler ve optimizasyon süreçlerini daha etkili ve verimli hale getirmek için birleştirilen iki güçlü yazılım platformunu ifade eder. Marc, karmaşık mühendislik problemlerini çözmek için kullanılmaktadır. Marc'ın ön ve son işlemci olarak kullandığın arayüz ise Mentat'dır. Öte yandan Odyssee, tasarım parametrelerinin optimize edilmesine yardımcı olan bir optimizasyon platformudur. Bu entegrasyon, Marc'ı kullanarak simülasyon sonuçlarını Odyssee platformuna aktarılmasını ve ardından tasarım parametrelerinin otomatik olarak ayarlanarak en iyi sonuçların elde edilmesini sağlamaktadır.

İki yazılımın entegre kullanımı, Marc arayüzünden yapılmaktadır. Bu entegrasyonun kullanılmasıyla, verimlilik, analizlerin daha iyi bir şekilde optimize edilmesi ve maliyet tasarrufu gibi yararlar elde edilmektedir.

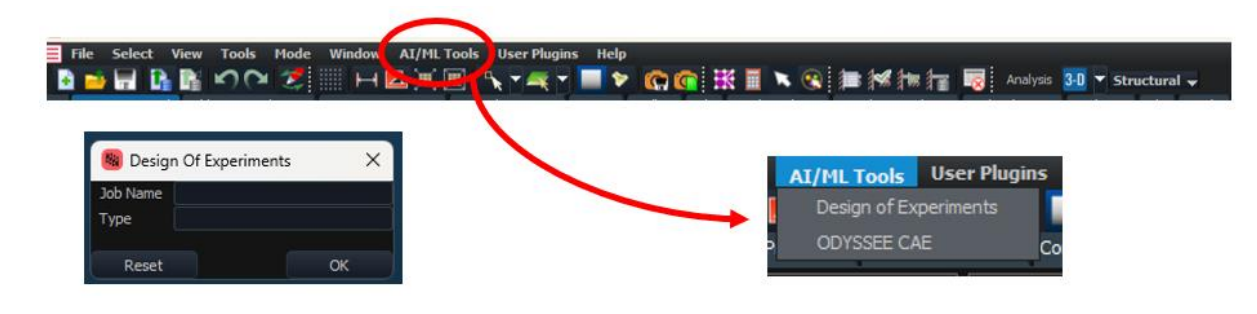

**Figür 4 — Marc ve Odyssee Entegrasyonunu Gösteren Arayüz**

# 4. Marc'ta DoE Çalışması

#### 4.1. Giriş ve Problemin Tanımlanması

Marc içerisinde DoE çalışması yapmadan önce gerekli hazırlıkların yapılması gereklidir. Öncelikle, optimizasyon çalışması gerçekleştirilecek, sonlu elemanlar modelinin hazırlanması gereklidir. Bu teknik yazıda, gerçek dünyadan bir uygulama örneği üzerinden ilerlenecektir. Ve bu entegrasyonun nasıl kullanılabildiği incelenecektir. Makine öğrenimi ve yapay zeka araçlarının nasıl karmaşık mühendislik problemlerini çözmeye yardımcı olduğunun farkındalığı sağlanmış olacaktır. Doğrusal olmayan bir metal şekillendirme prosesi ile, spring-back (geri-esneme) durumunun optimizasyon çalışması yapılacaktır. Burda iş parçası bir Punch ile kalıba doğru bastırılacak ve daha sonra geri çekildiğinde işparçasının geri esnemesi incelenecektir. Punch'ın ve kalıbın radyüs değerleri ve alt kısımda bulunan, bükme açısı ile birlikte iş parçası sıkıştırılacak ve yatay olarak uç noktasından spring back dahil, 20 mm'lik deformasyon ölçülmesi hedeflenmektedir.

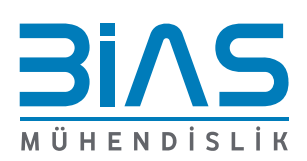

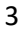

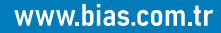

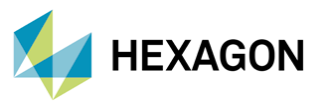

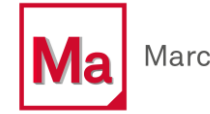

DOE analizlerinden gelen girdi ve çıktılar ODYSSEE'ye gönderilir ve bu geometri parametreleri ile ortaya çıkan spring-back arasında matematiksel bir ilişki kurar. Son olarak Odyssee, spring-back için en iyi sonuçları veren geometri değerlerini bulmak üzere bir optimizasyon gerçekleştirecektir.

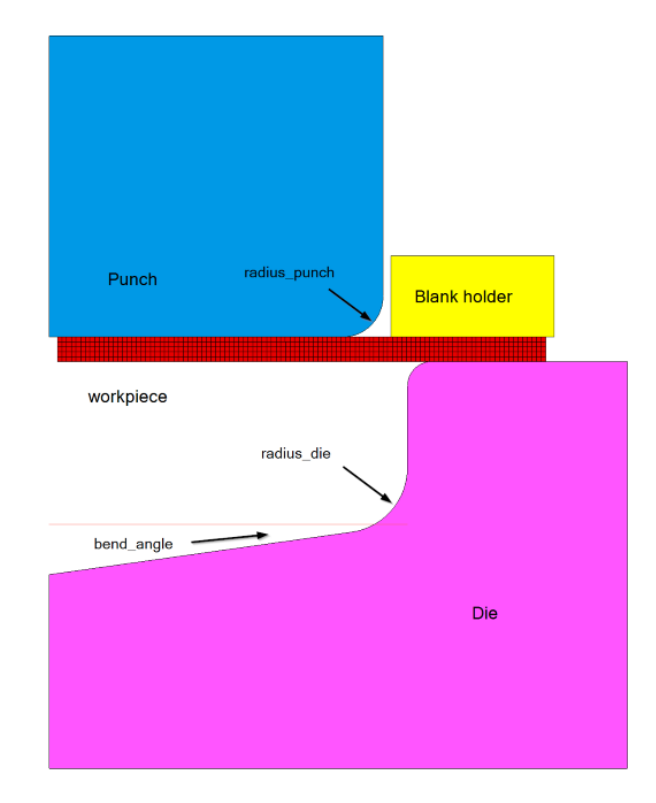

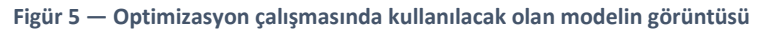

#### 4.2. Mentat'da DoE Model Oluşturma

Figür 5'te belirtilen fenomenlerden; "radius\_punch", "radius\_die" ve "bend\_angle" için değerler belirli bir aralıkta interpolasyon yapılarak bulunacaktır. Model için ilk etapta; buradaki radyüs ve açı değerleri verilmemektedir, DoE tarafından hesaplanan değerler, Mentat Procedure File yardımıyla 60 nokta kümesi için yapılacaktır. Üçgensel solid parça yalnızca, değişik bükme açısı vermek için kullanılacaktır. Üzerine herhangi bir kontak ilişkisi eklenmeyecektir.

İlk olarak DoE aracına erişmek için; Mentat'ta menü kısımlarında üstte bulunan, AI/ML Tools ➞ Design of Experiments yolunun izlenmesi gereklidir.

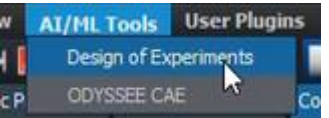

**Figür 6 — Mentat arayüzünden DoE aracına erişim yeri**

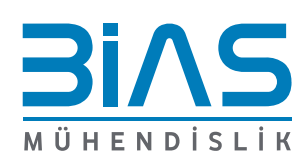

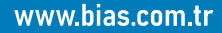

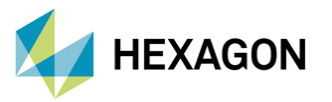

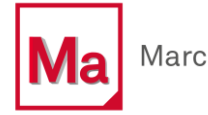

Figür 7'de gösterilen arayüz, değişen geometriye sahip tüm modellerin oluşturulmasından sorumludur. Burası ayrıca temel modeli değiştirmek için kullanılan prosedür dosyasının oluşturulduğu yerdir.

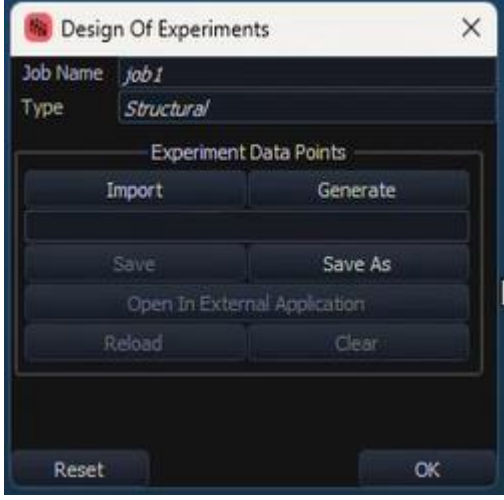

**Figür 7 — Mentat Design of Experiments Menüsü**

Bu menüden yeni bir DoE çalışması başlatılabilir veya daha önceden var olan bir DoE dosyasına erişim sağlanarak açılabilmektedir. Generate butonuna tıklanmasıyla birlikte; Figür 8'de belirtilen menüye erişim sağlanmaktadır.

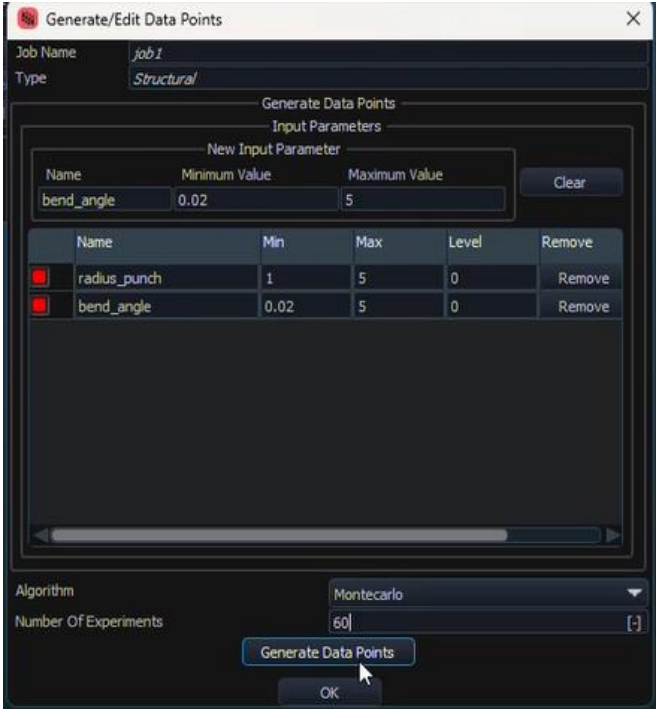

 **Figür 8 — Optimizayon için parametrelerin tanımlanması**

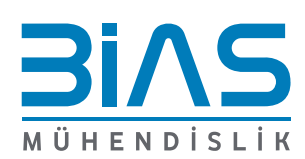

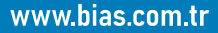

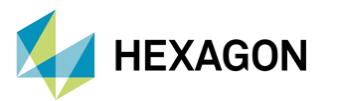

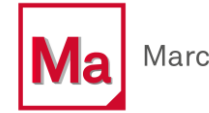

Burada temel modeli değiştirmek için kullanılmak istenilen parametreler tanımlanmaktadır. Ayrıca optimizasyon probleminde tasarım değişkenleri olarak da hareket ederler. Bu parametreler, bir değer aralığına sahip olmaları dışında Mentat'taki normal parametrelere benzemektedir. Modeli parametreleştirmek için bunlar, procedure dosyalarında kullanılabilmektedir. Figür 8'de referansla kullanılacak iki değişken, "bend angle" ve "radius punch"tır. "Die radius" isimli parametre; optimizasyon çalışmasında kullanılmayacak ve punch radyüs değerinin skaler olarak +3mm fazlası değerinde modellenecektir. İki değişkenin adlarını ve sahip olmalarına izin verilmiş aralıklar minimum ve maksimum değerler olarak eklenmiştir.

Aynı zamanda bu menüden, nokta kümesi için İnterpolasyon Algoritması ve oluşturulacak deney sayısının seçimi de yapılabilmektedir. Select Generate Data Points butonuna tıklandıktan sonra, Figür 9'da gösterilen değerler hesaplanacaktır.

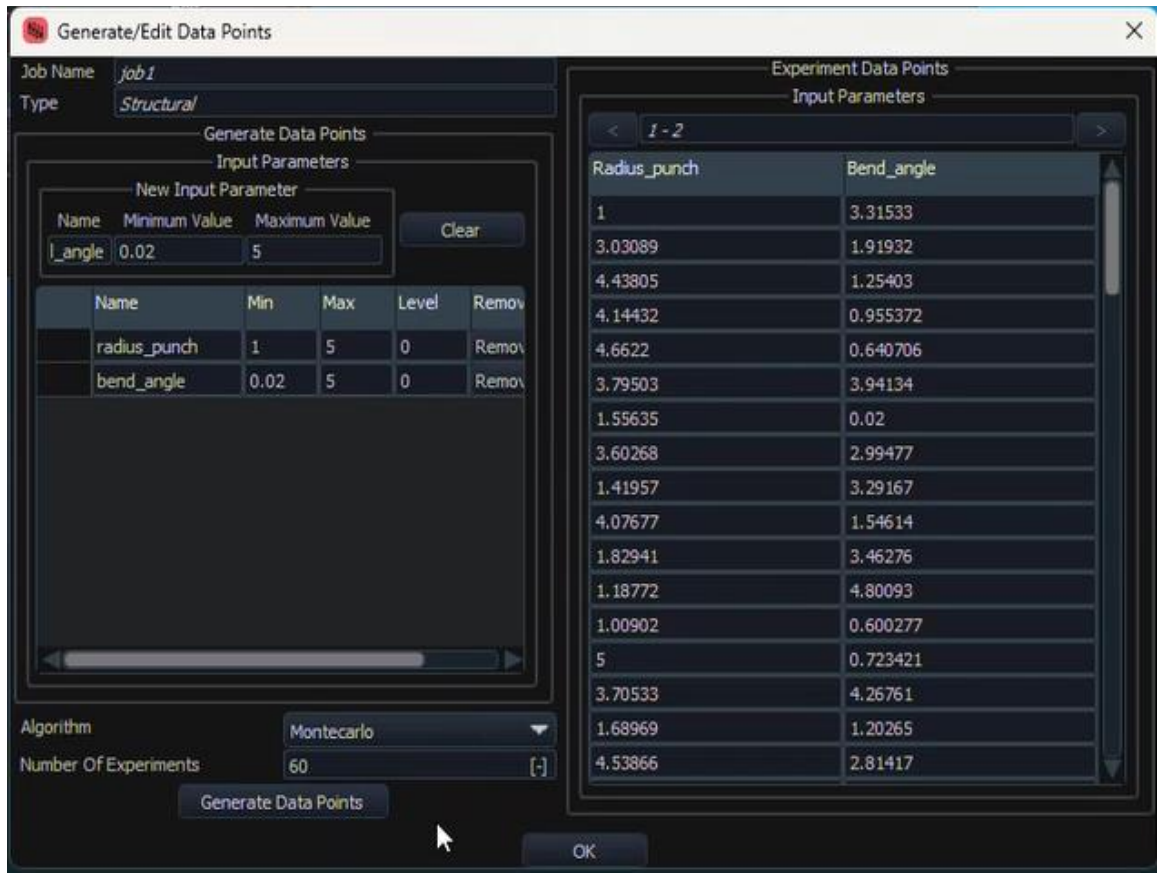

**Figür 9 — Montecarlo algoritması ile hesaplanan değerler**

DoE çalışmasında kullanılmak üzere, MonteCarlo algoritması ile 60 adet veri seti hesaplanmıştır. Radius punch için 1-5 aralığında, Bend Angle için 0.02-5 aralığında değerlerden oluşan tablo yan tarafa gelmektedir. 60 deney için parametrelerin varyasyonu Figür 9'da gösterilmiştir.

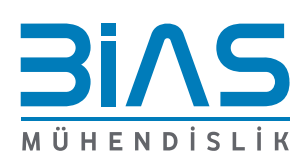

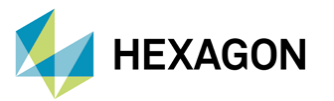

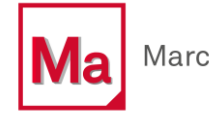

Daha sonra bu kombinasyonların her biri için bir Marc modeli oluşturulacaktır. Önceki menüye dönmek için OK butonuna tıklanır ve bu veri setini bir dosyaya kaydetmek için Save As butonu kullanılır. Burada isim olarak "springback" yazılır ve "springback.csv" adında bir dosya oluşturulur. Bu dosya, bu parametre varyasyonları kümesini saklamaktadır. Menünün şekli artık aşağıdaki şekilde değişecektir. Girilen parametreler Figür 10'da gösterildiği gibi sağ tarafta görünmektedir.

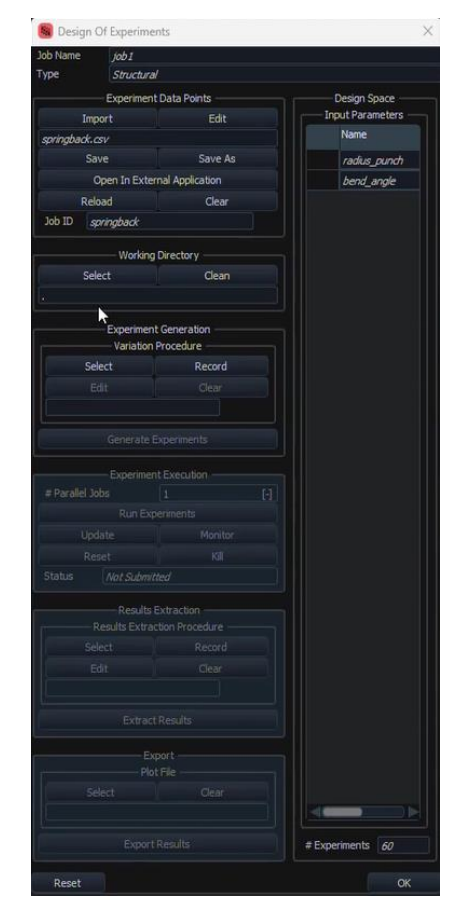

**Figür 10 — Design Space içeren Mentat Design of Experiments Menüsü**

Sıradaki adım, temel modeli parametrelere uygun olarak değiştirmek için, bir procedure dosyası kaydetmek ve kullanmaktır. Procedure dosyasını oluşturmaya başlamak için Record seçeneği kullanılmaktadır. Kaydedilen procedure dosyası "springback\_pre.proc" olarak isimlendirilmiştir. Bu procedure dosyası artık springback\_pre.proc dosyasında verilen parametrelerin varyasyonlarıyla tüm deneyleri oluşturmak için kullanılacaktır.

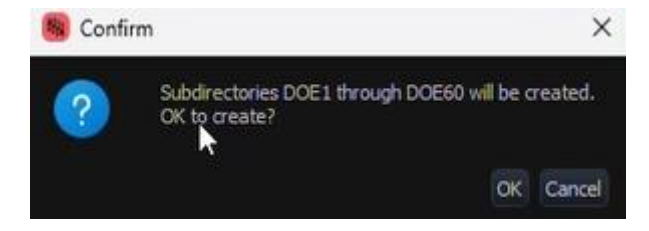

**Figür 11 — 60 varyasyon için DoE'nin oluşturulmasına başlanması**

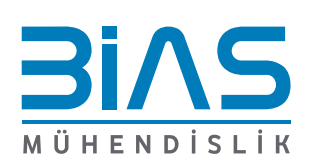

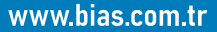

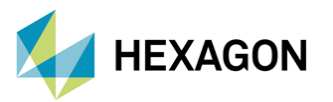

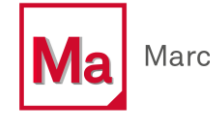

Figür 11 ile birlikte, procedure dosyası, her parametre için modeli oluştururken modelin temel modele sıfırlanmasını ve Record seçeneğiyle otomatik olarak yeniden eklenmesini sağlar. 60 adet parametre hızlı bir şekilde pre-process kısmına eklenmektedir.

#### 4.3. Mentat'da DoE Deney Yürütme

Sıradaki adım, tüm deneyler mevcut olduğuna göre bunları çözdürmektir. Bu işlem, Run Experimentsseçeneği ile yapılmaktadır. Bilgisayar gücüne bağlı olarak, # Parallel Jobs kısmından birden fazla işi aynı anda çalıştırmak faydalı olabilmektedir. Tüm anallizler arkaplanda koşulduktan ve tamamlandıktan sonra, çözüm durumları ve Exit Numbers değerleri yazmaktadır.

| Type<br>Structural<br><b>Experiment Data Points</b><br>Design Space<br><b>Input Parameters</b><br>Edit<br>Import<br>Name <sup>®</sup><br>Save As<br>Save<br>radius_punch<br>Open In External Application<br>bend_angle<br>Reload<br>Clear<br>springback<br>Working Directory<br>Select<br>Clean<br><b>Experiment Generation</b><br>Variation Procedure<br>Select<br>Record<br>Edit<br>Clear<br>springback_pre.proc<br>Generate Experiments<br><b>Experiment Execution</b><br>$\mathbb{H}$<br>5<br><b>Run Experiments</b><br>Update<br>Monitor<br>Kil<br>Reset<br>Completed<br>Results Extraction<br>Results Extraction Procedure<br>Select<br>Record<br>Edit<br>Clear<br>springback_post.proc | ×<br>$\mathbf{1}$<br>$\overline{2}$<br>3<br>4<br>5<br>6 | <b>Status</b><br><b>Completed</b><br>Completed<br>Completed<br>Completed | <b>Job Status</b><br>Experiments<br><b>Exit Number</b><br>3004<br>3004 | Export<br>$\overline{S}$    |
|----------------------------------------------------------------------------------------------------|---------------------------------------------------------|--------------------------------------------------------------------------|------------------------------------------------------------------------|-----------------------------|
|                                                                                                    |                                                         |                                                                          |                                                                        |                             |
| springback.csv<br>Job ID<br># Parallel Jobs<br><b>Status</b>                                                                                                    |                                                         |                                                                          |                                                                        |                             |
|                                                                                                    |                                                         |                                                                          |                                                                        |                             |
|                                                                                                    |                                                         |                                                                          |                                                                        |                             |
|                                                                                                    |                                                         |                                                                          |                                                                        |                             |
|                                                                                                    |                                                         |                                                                          |                                                                        | $\overline{\mathbf{v}}$     |
|                                                                                                    |                                                         |                                                                          | 3004                                                                   | Ø                           |
|                                                                                                    |                                                         |                                                                          | 3004                                                                   | $\overline{\omega}$         |
|                                                                                                    |                                                         | Completed                                                                | 3004                                                                   | $\overline{\omega}$         |
|                                                                                                    |                                                         | Completed                                                                | 3004                                                                   | $\overline{S}$              |
|                                                                                                    | 7                                                       | Completed                                                                | 3004                                                                   | $\overline{\mathbf{z}}$     |
|                                                                                                    | 8                                                       | Completed                                                                | 3004                                                                   | $\overline{\mathbf{S}}$     |
|                                                                                                    | 9                                                       | Completed                                                                | 3004                                                                   | $\boldsymbol{\mathsf{\Xi}}$ |
|                                                                                                    | 10                                                      | Completed                                                                | 3004                                                                   | $\boldsymbol{\nabla}$       |
|                                                                                                    | 11                                                      | Completed                                                                | 3004                                                                   | ☑                           |
|                                                                                                    | 12                                                      | Completed                                                                | 3004                                                                   | ☑                           |
|                                                                                                    | 13                                                      | Completed                                                                | 3004                                                                   | ☑                           |
|                                                                                                    | 14                                                      | Completed                                                                | 3004                                                                   | ☑                           |
|                                                                                                    | 15                                                      | Completed                                                                | 3004                                                                   | ☑                           |
|                                                                                                    | 16                                                      | Completed                                                                | 3004                                                                   | $\overline{S}$              |
|                                                                                                    | 17                                                      | Completed                                                                | 3004                                                                   | $\overline{\mathbf{v}}$     |
|                                                                                                    | 18                                                      | Completed                                                                | 3004                                                                   | ☑                           |
|                                                                                                    | 19                                                      | Completed                                                                | 3004                                                                   | $\overline{S}$              |
|                                                                                                    | 20                                                      | Completed                                                                | 3004                                                                   | $\overline{\mathbf{v}}$     |
|                                                                                                    | 21                                                      | Completed                                                                | 3004                                                                   | $\overline{\omega}$         |
|                                                                                                    | 22                                                      | <b>Completed</b>                                                         | 3004                                                                   | ☑                           |
|                                                                                                    | 23                                                      | Completed                                                                | 3004                                                                   | $\overline{S}$              |
|                                                                                                    | 24                                                      | Completed                                                                | 3004                                                                   | $\overline{S}$              |
| <b>Extract Results</b>                                                                                                    | 25                                                      | Completed                                                                | 3004                                                                   | $\overline{\mathbf{z}}$     |
|                                                                                                    | 26                                                      | Completed                                                                | 3004                                                                   | $\overline{\mathsf{S}}$     |
| Export<br>Plot File                                                                                                    | 27                                                      | Completed                                                                | 3004                                                                   | $\boldsymbol{\mathsf{\Xi}}$ |
| Select<br>Clear                                                                                                    | 28                                                      | Completed                                                                | nna                                                                    | $\Box$                      |
| $disp_Y$                                                                                                    |                                                         |                                                                          |                                                                        |                             |
| <b>Export Results</b>                                                                                                    |                                                         | Overall Completed                                                        | Close                                                                  |                             |

**Figür 12 — 60 varyasyon için DoE'nin Marc'ta simüle edilmesi**

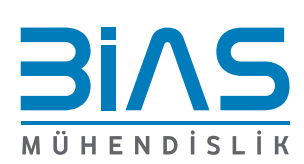

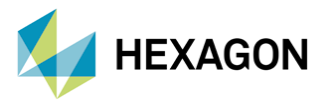

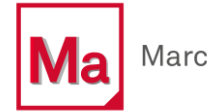

#### 4.4. Mentat'dan DoE Sonuçlarını Çıkartma

Tüm varyasyon değerleri için sonuçların mevcut olmasıyla birlikte artık görev, springback değerini tanımlayan çalışmalardan verileri çıkarmaktır. Springback değeri, iş parçasının sol alt tarafındaki 110 ID numaralı node'un dikey yer değiştirmesi olarak ölçülecektir. Hedef değer bu nodun y yer değiştirmesinin -20'ye eşit olması gerektiğidir. Bu değer optimizasyon sırasında hedef değer olarak verilecektir. Model değişikliği için procedure dosyasının daha önce oluşturulduğuna benzer şekilde, sonuçların çıkarılması için bir procedure dosyası oluşturulmalıdır.

Record butonuna tıklanır ve post process için "springback\_post.proc" dosyası kaydedilir. Bu procedure dosyası, post işleminin her deney için yeniden çalıştırılmasını sağlar. 60 adet sonuç dosyası için 110 ID numaralı node'un yerdeğiştirilmesi, Procedure dosyası ile farklı bir .csv dosyasına yazdırılır.

Son adım olarak Extract Results komutu kullanılır. Marc tüm deneylerin sonuç dosyalarını birleştirerek, çıktı sağlamaktadır. Tasarım değişkeni varyasyonları için hazırlanan springback.csv dosyasını toplar ve springback input.csv dosyasına dönüştürür. Çıkarılan sonuçların bulunduğu disp\_Y dosyası, springback results.csv dosyasına dönüştürülür. Bu iki dosya ODYSSEY CAE'ye aktarılır ve optimizasyon sırasında girdi olarak kullanılır.

## 5. Odyssee ile Non-linear Optimizasyon

Sıradaki adım; ODYSSEE CAE yazılımını kullanarak doğrusal olmayan optimizasyon gerçekleştirmektir. Odyssee için; Mentat'ta menü kısımlarında üstte bulunan, AI/ML Tools ➞ ODYSSEE CAE yolunun izlenmesi gereklidir.

| AI/ML Tools User Plugin |  |
|-------------------------|--|
| Design of Experiments   |  |
|                         |  |

**Figür 13 — Marc içerisinden Odyssee yazılımına erişim**

Yazlım açıldığında yeni bir proje oluşturmak için, Figür 14'te gösterilen New Project butonuna tıklanır. Bir proje ismi verdikten sonra, çalışma başlatılır.

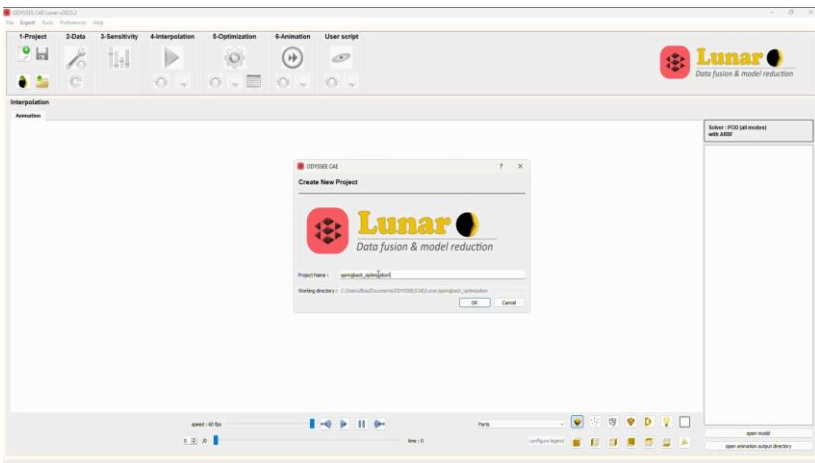

**Figür 14 — Odyssee Cae Yeni Proje Ekranı**

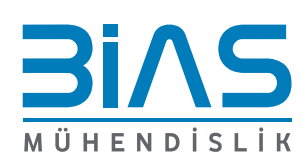

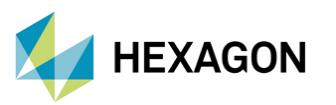

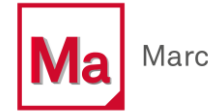

İlk adım daha önce oluşturduğumuz csv dosyalarını içe aktarmaktır. Figür 15' te gösterildiği gibi, girdi değerleri için X-XN verisine tıklanır ve springback\_input.csv dosyası içeri aktarılır. Çıktı değerlerinin girdisi için; Y-YN verisine tıklanır ve springback\_results.csv dosyası seçilir. Veri içe aktarma işlemini tamamlamak için "Validate Data Configuration" butonuna tıklanır.

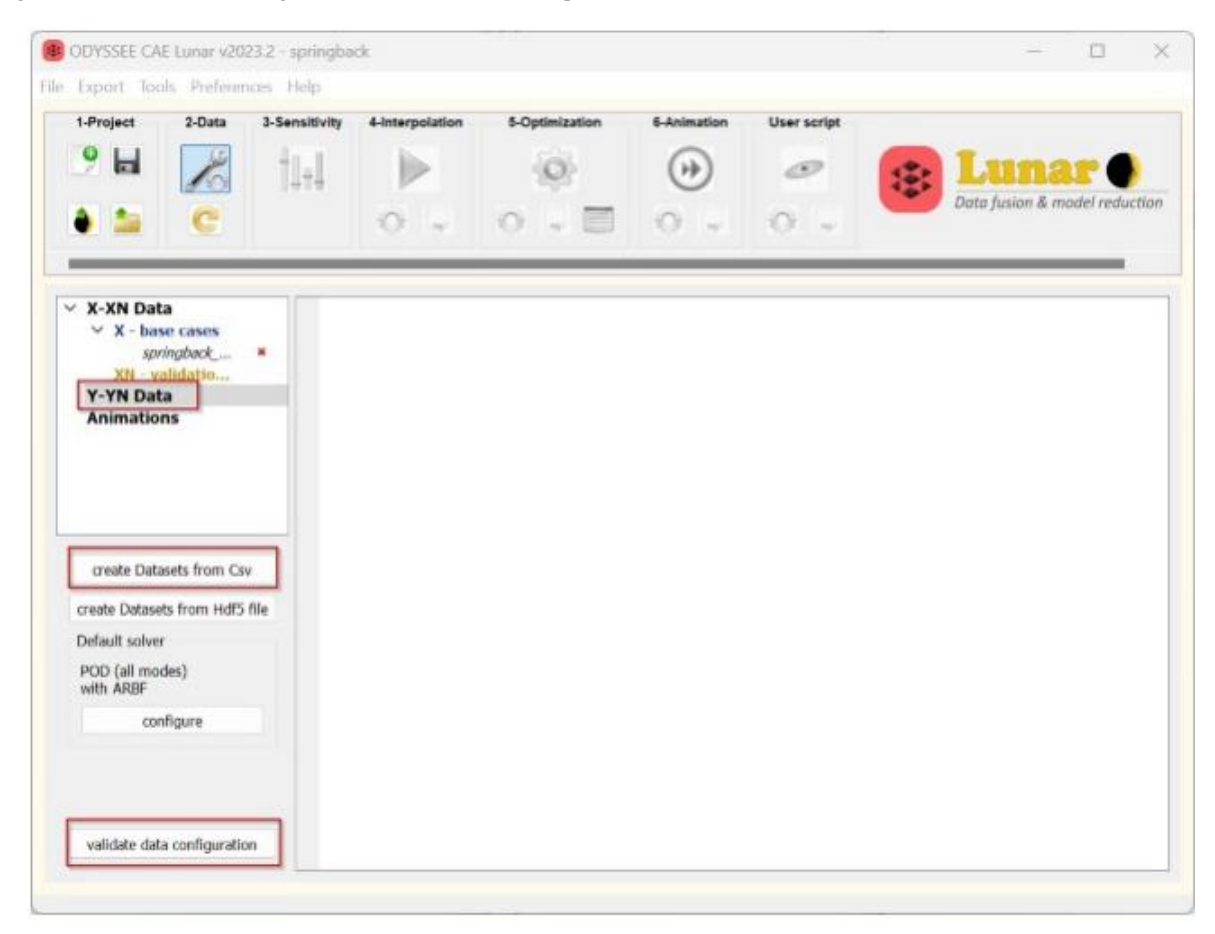

**Figür 15 — Verileri İçe Aktarma Ekranı**

Optimizasyon işleminden önce, İnterpolasyon yapılması gereklidir. İnterpolasyon, Odyssee'nin veri kümelerinden tahmine dayalı bir model oluşturduğu adımdır. Çözücü ve ayarları seçeneklerden seçilebilir. Tüm ayarlar tamamlandıktan sonra tahmine dayalı modeli oluşturmak için İnterpolasyon başlatılır. İnterpolasyon tamamlandıktan sonra, en uygun çözümü bulmak için tahmine dayalı modelin optimizasyonu başlatılır. Bu kısımda parametreler yapılandırılabilir. Figür 16'da kırmızı kutu ile işaretlenmiş alanda ise, yeni optimizasyon hedefleri eklenebilmektedir. Optimizasyon buradaki hedefler doğrultusunda ilerlemektedir. Burada yeni hedef ekleyerek, daha önce belirtildiği gibi 110 ID numaralı node'un -20 mm deplasman değerine ulaşılmak istenmektedir.

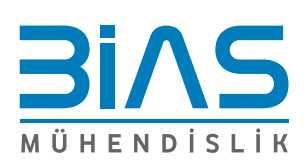

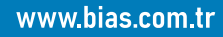

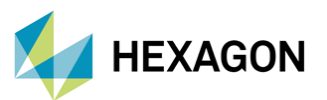

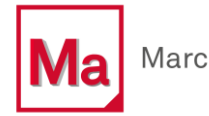

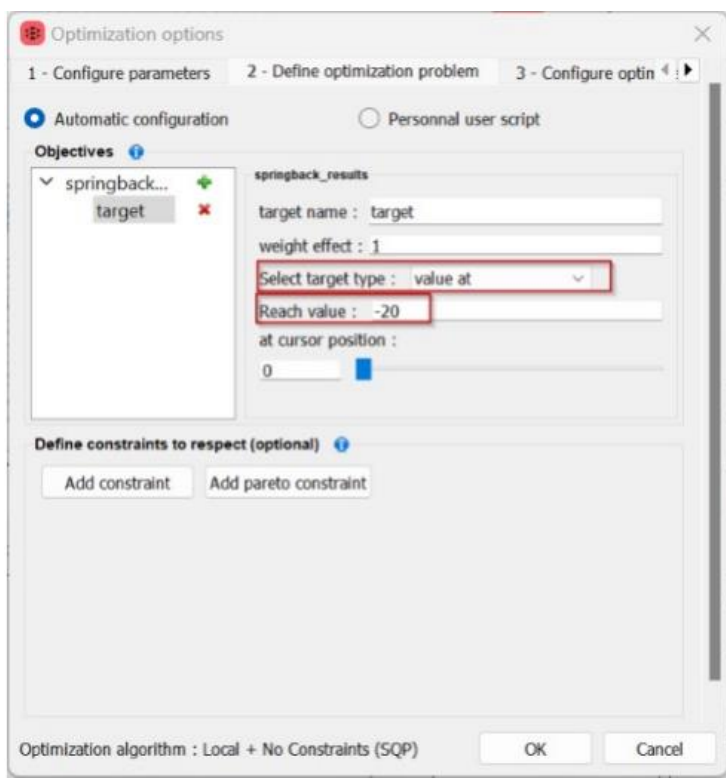

**Figür 16 — Optimizasyon Hedefinin Belirtilmesi**

Optimizasyonu çalıştırdıktan sonra, Odyssee tüm parametreleri kullanarak sonuç tahmini yapmaya başlayacaktır. Burada ilk denediği parametreler, Figür 17'de gösterilen -20 değerine yakın civarda bulunan çözümlerdir. Tüm iterasyonlar tamamlandığında, istenilen çıktı için, uygun parametreleri ekranın alt kısmında göstermektedir.

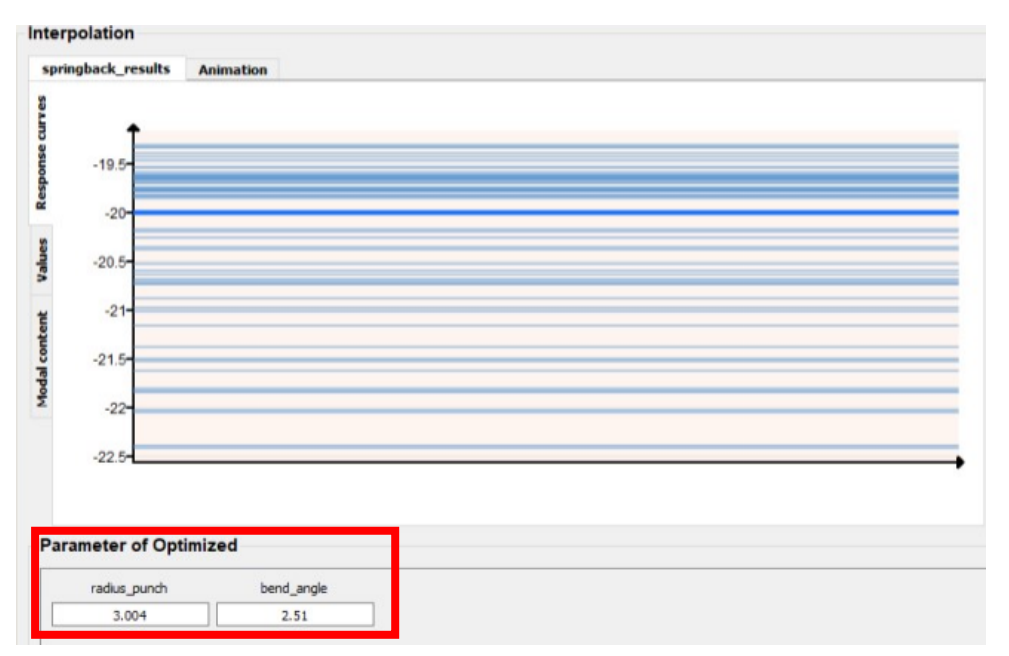

**Figür 17 — Optimizasyon Sonuçları**

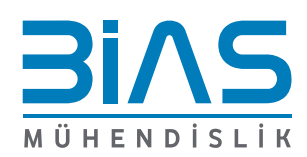

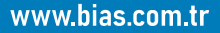

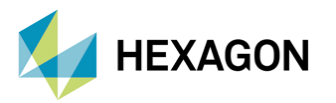

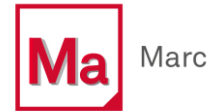

### 6. Optimize Edilmiş Verilen Validasyonu

ODYSSEE'den elde edilen değerler, Marc'ta kullanılarak validasyon işlemi yapılacaktır. Radius punch için; 3.004 dolayısıyla die radius değeri de +3 yapılarak; 6.003 ve bend angle değeri için de 2.51 kullanılacaktır. Bu değerler tanımlanarak, simüle edilen modelin sonuçları Figür 18'de verilmiştir. Kullanılan değerlerle, sonlu elemanlar çözümü sonucu -20.0114 olarak ölçülmüştür.

#### 6.1. Odyssee Tahmini ve Marc Çözümü Arasındaki Hata Farkı

ODYSSEE'den -20 düşey deplasman değeri için oluşturulan parametreler, Marc ile sonlu elemanlar çözümü yapıldığında -20.0114 değeri gelmektedir. İki değer arasında, hata hesaplaması yaptığımızda %0.0567 olarak hesaplanmaktadır.

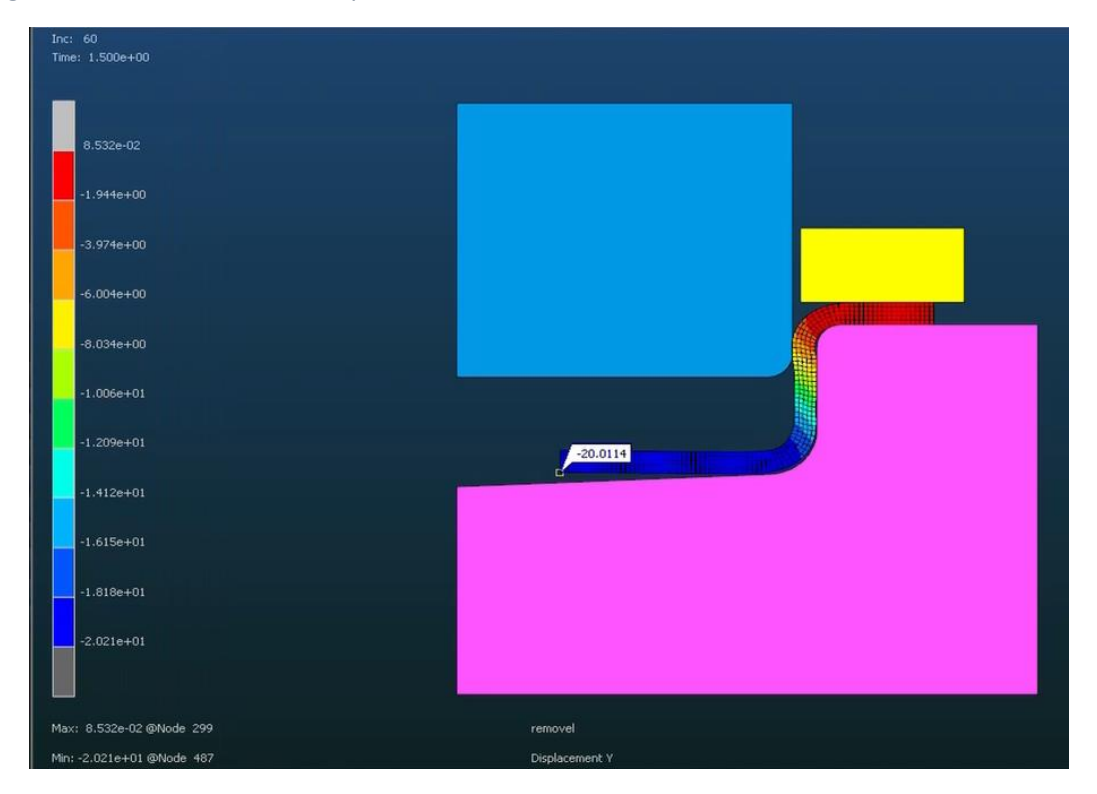

**Figür 18 — Optimize edilmiş değerler kullanılarak gerçekleştirilen analiz sonucu**

# 7. Referanslar

- Marc Volume A to E
- Marc User Guide
- Webinar:Saniyeler İçerisinde Simülasyon Sonuç Tahmini Odyssee ile Örnek Uygulamalar

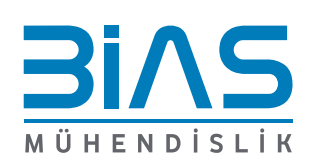

www.bias.com.tr